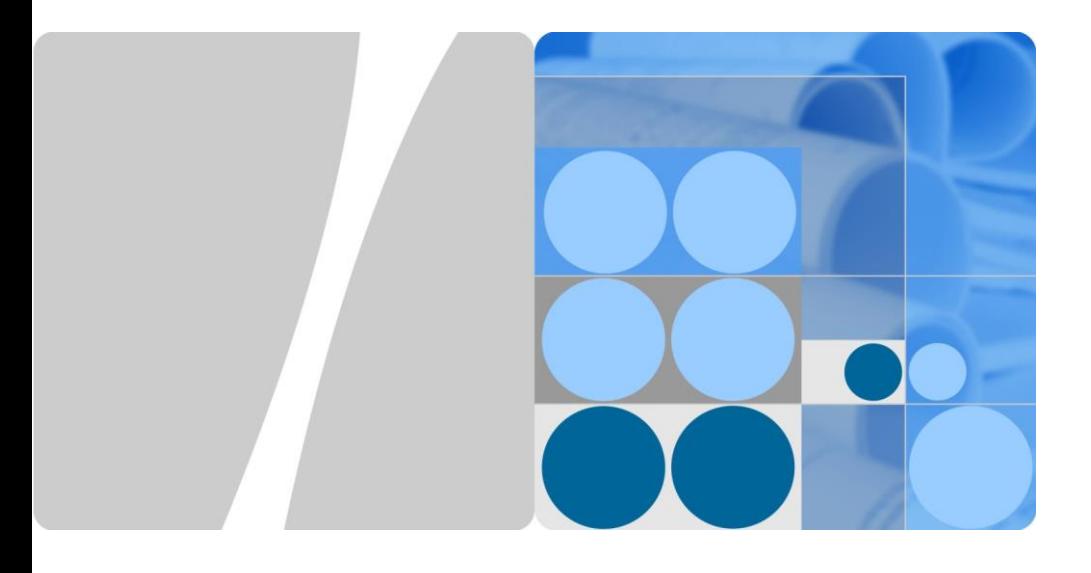

# **RMS-SNMP01A V100R002 Quick Guide**

Issue: 02 Part Number: 31507171 Date: 2017-07-21

**HUAWEI** 

**HUAWEI TECHNOLOGIES CO., LTD.**

## **1 Overview**

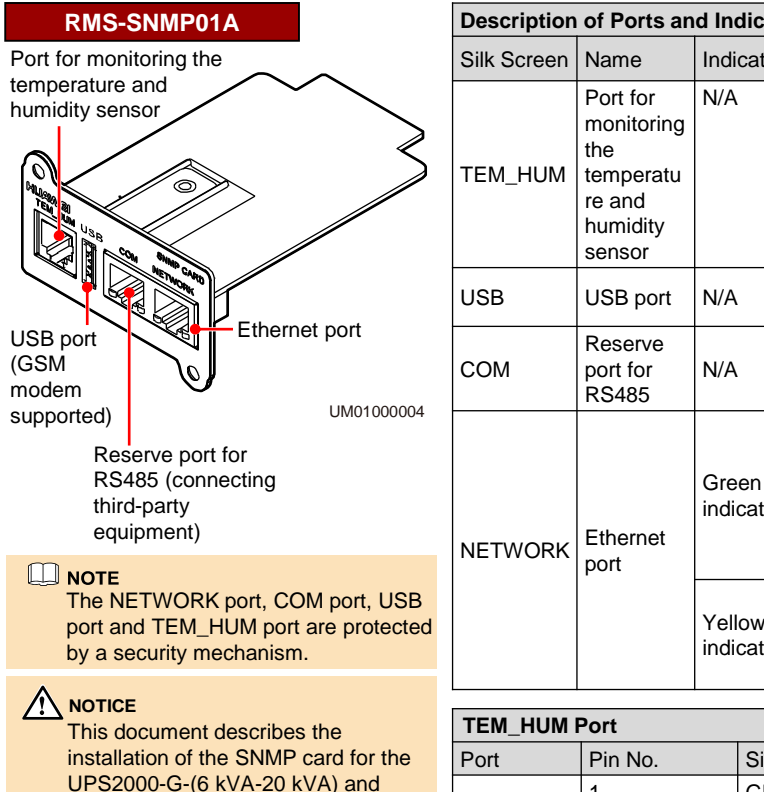

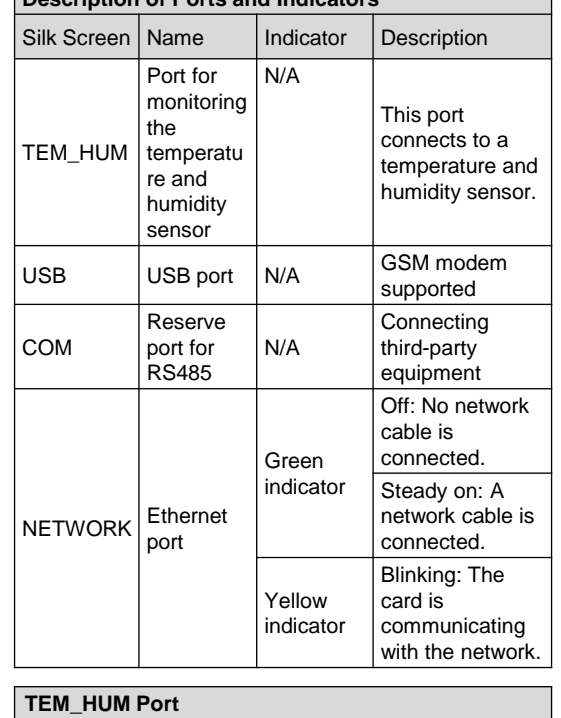

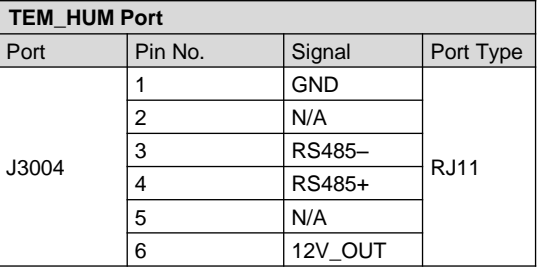

# **2 Installing SNMP Card**

UPS2000-A-(6 kVA-10 kVA) series UPS products. Before installation, read the *RMS-SNMP01A V100R002 User Manual* to get familiar with UPS information and safety precautions. UPS is short for uninterruptible power

### **2.1 Preparations**

system.

Before installing the SNMP card, prepare materials and tools listed in table below.

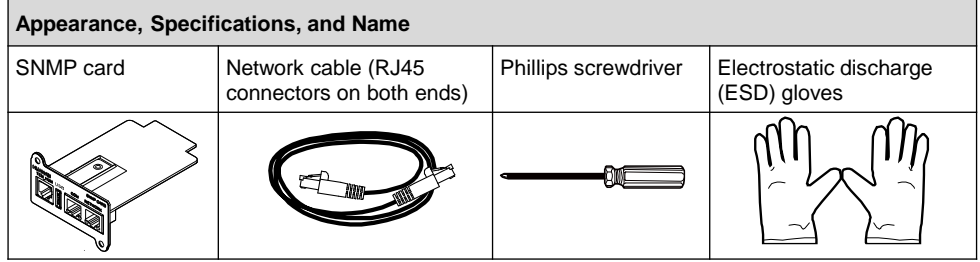

#### **2.2 Installing SNMP Card**

### **NOTICE**

- 1. The SNMP card supports hot swap (the SNMP card does not support hot swap, when it is equipped with a temperature and humidity sensor), but temperature and humidity sensors do not.
- 2. Some electronic components in the SNMP card are sensitive to ESD. Do not use your hands or electrical objects to touch electronic components or circuits in the SNMP card, preventing ESD from damaging the SNMP card. Hold the edges of the SNMP card when you move or install it.
- 3. Wear ESD gloves when you install the SNMP card.

The methods for installing SNMP cards are the same on different UPSs. The SNMP card is installed in the optional card slot **INTELLISLOT** at the rear panel of the UPS.

To install an SNMP card, perform the following steps:

- 1. Remove the cover of the optional card slot on the rear panel of the UPS. Store the cover well for future use.
- 2. Insert the SNMP card into the slot and tighten screws.
- 3. (Optional) If there is a temperature and humidity sensor (ENR1DETA MODULE is recommend). Insert the one end (RJ11 terminal) of the temperature and humidity sensor cable to the **TEM\_HUM** port on the SNMP card, and the other end to the temperature and humidity sensor. the temperature and humidity sensor.

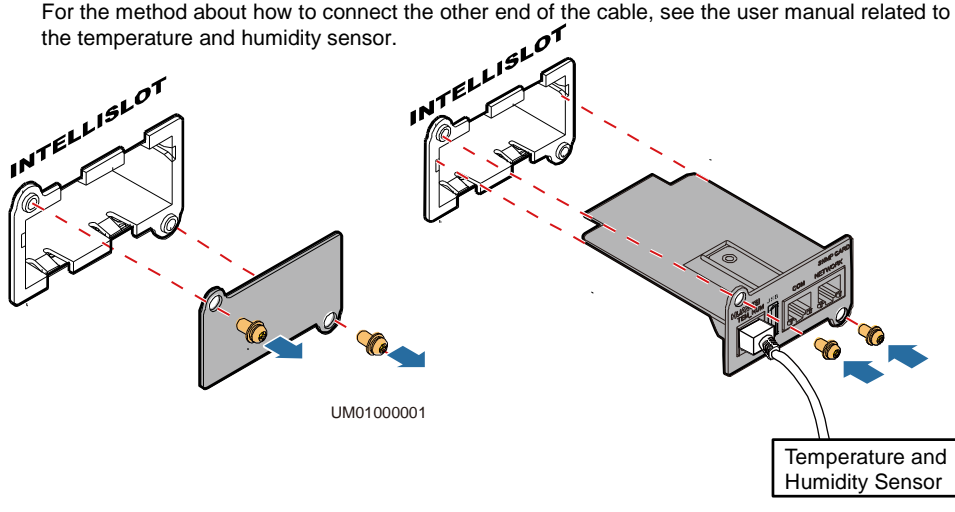

UM010E0002

#### $\square$  NOTE

- 1. The SNMP card supports temperature and humidity sensors. The ENR1DETA MODULE temperature and humidity sensor is recommended.
- 2. If the SNMP card is equipped with a temperature and humidity sensor, you can view the UPS temperature and humidity on the Monitoring page. If the SNMP card is not equipped with a temperature and humidity sensor, **NA** is displayed.
- 3. According to the temperature and humidity sensor document, set the temperature and humidity sensor address to 1 and baud rate to 9600. For The ENR1DETA MODULE temperature and [humidity sensor see chapter 4 Connecting an ENR1DETA MODULE temperature and humidity](#page-4-0)  sensor in page 4.
- 4. Connect one end of the network cable to the NETWORK port on the SNMP card and the other end to an Ethernet port. If the green indicator turns on and the yellow indicator blinks, the SNMP card is successfully installed and is properly communicating with the Ethernet.

### **3 Setting an IP Address for the SNMP Card**

### $\square$  NOTE

UPS2000-A-(6 kVA-10 kVA) can not set monitoring parameter such as **IP address** on the LCD. You can set the **IP address** on the web after click **Config** > **Comm. Config** > **System IP Settings**, for details, see the *RMS-SNMP01A V100R002 User Manual*.

For UPS2000-G-(6 kVA-20 kVA), after you install the SNMP card, set an IP address on the LCD as follows:

1. Press  $\leftarrow$ . On the **Main Menu**, choose **Settings**.

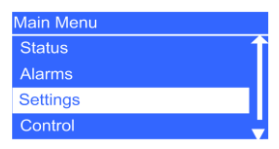

2. Enter a password.

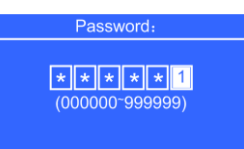

3. Select **Communication Card**.

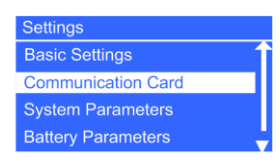

4. Press  $\blacktriangleleft$ . The Communication Card screen is displayed.

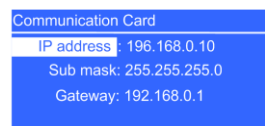

- 5. On the **Communication Card** screen, set an **IP address**, **Sub mask**, and **Gateway** for the SNMP card.
	- IP address: 192.168.0.10
	- Sub mask: 255.255.255.0
	- Gateway: 192.168.0.1

### $\Box$  NOTE

- 1. The preceding are the default values of **IP address**, **Sub mask**, and **Gateway**. Modify the settings based on the network segment that the UPS belongs to.
- 2. For details of manage the UPS with SNMP card, see the *RMS-SNMP01A V100R002 User Manual*.

### **4 Connecting an ENR1DETA MODULE Temperature and Humidity Sensor**

- If the sensor model is ENR1DETA MODULE, both ends of the twisted pair are RJ11 terminals.
- Insert one end (RJ11 terminal) of the temperature and humidity sensor cable to the **TEM\_HUM** port on the SNMP card, and the other end to the temperature and humidity sensor. The following figure shows the RJ11 terminal.

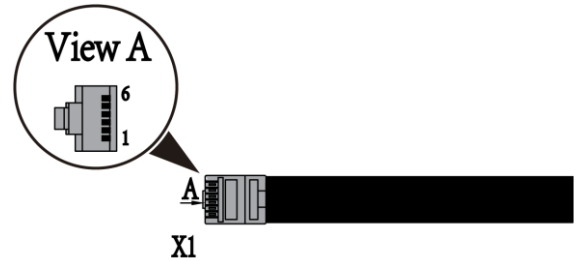

In view A, the pins in the RJ11 terminal are numbered 1 to 6 (X1.1 to X1.6) from bottom up. The following table lists the signals corresponding to each pin in the RJ11 terminal.

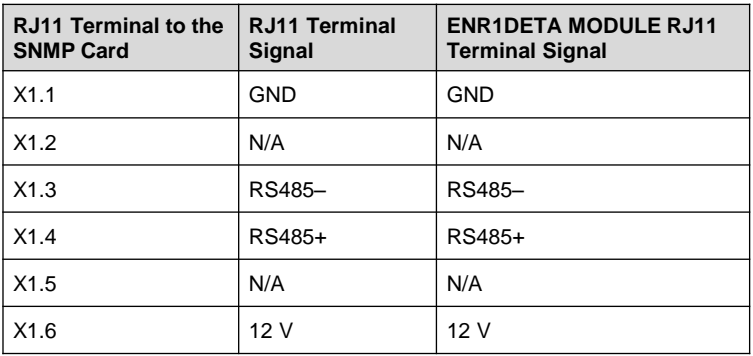

• Set the temperature and humidity sensor address to 1 that DIP switch 1 is ON, the other DIP switch is OFF, as shown in the following figures.

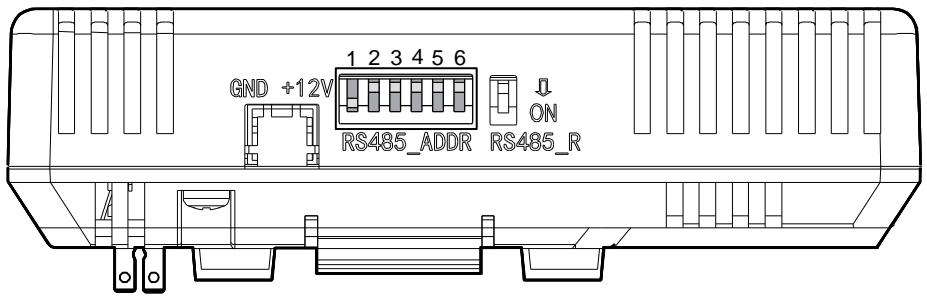

UM01000003

<span id="page-4-0"></span>**For more information, refer to the channels provided on the following page.**

### **Scan here for technical support (enterprise):**

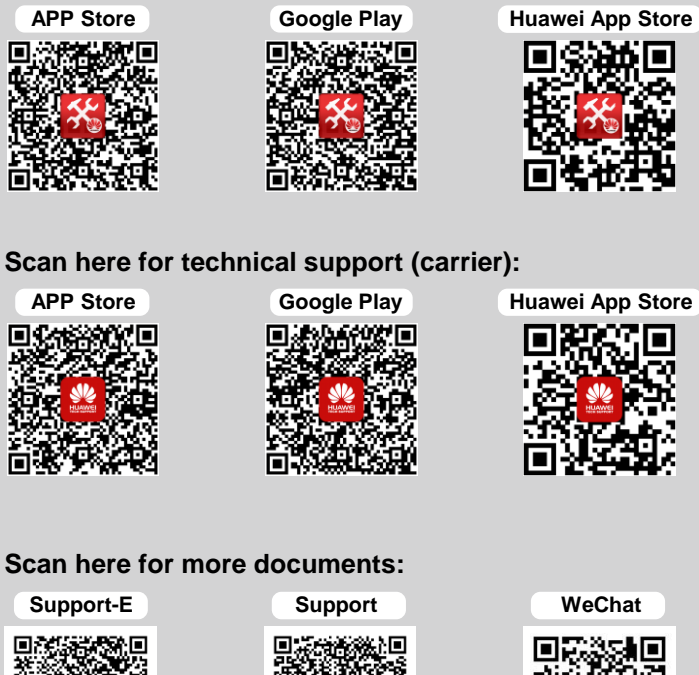

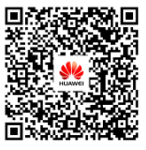

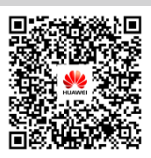

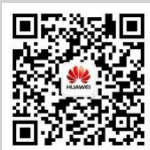

**You can also log in to Huawei technical support website: http://e.huawei.com http://support.huawei.com**

### **HUAWEI TECHNOLOGIES CO., LTD.**

Huawei Industrial Base, Bantian, Longgang Shenzhen 518129 People's Republic of China www.huawei.com

Free Manuals Download Website [http://myh66.com](http://myh66.com/) [http://usermanuals.us](http://usermanuals.us/) [http://www.somanuals.com](http://www.somanuals.com/) [http://www.4manuals.cc](http://www.4manuals.cc/) [http://www.manual-lib.com](http://www.manual-lib.com/) [http://www.404manual.com](http://www.404manual.com/) [http://www.luxmanual.com](http://www.luxmanual.com/) [http://aubethermostatmanual.com](http://aubethermostatmanual.com/) Golf course search by state [http://golfingnear.com](http://www.golfingnear.com/)

Email search by domain

[http://emailbydomain.com](http://emailbydomain.com/) Auto manuals search

[http://auto.somanuals.com](http://auto.somanuals.com/) TV manuals search

[http://tv.somanuals.com](http://tv.somanuals.com/)